## **Boldbeast Nokia Call Recorder 3.40**

## **User Manual**

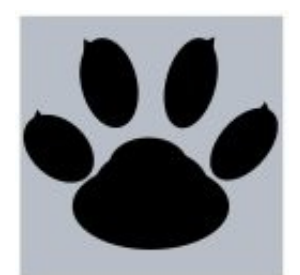

**[Boldbeast Software](http://www.boldbeast.com/)**

# Support ALL phones of

Symbian^3, Anna, Belle, S60 5th, S60 3rd.

## **No Beep,**

## Perfect Recording,

MP4, AMR, WAV format.

## **ATTENTION**

Boldbeast Nokia Call Recorder 3.40 may not work if another call recorder is running in the mean time. Please disable or uninstall other call recorders first.

### **Boldbeast Nokia Call Recorder 3.40 Features**

- The best [Nokia call recorder](http://www.nokia-call-recorder.com/) in the world REALLY WITHOUT BEEP for Symbian Belle, Symbian Anna, Symbian^3 and S60 V5/V3 mobile phones(N8/E7/E6/C7/C6/X7/701/700/603/5800/N97/E63 etc).
- 100% no beep, 100% perfect recording with no audio gaps in recorded clips.
- Record phone call automatically or manually, save important conversations as your will.
- Record voice memo, meeting, lecture etc, make your phone as a dictaphone.
- Support MP4, AMR and WAV format depending on your phone.
- Manage recorded clips, search, play back, view, delete, copy, move, send(manually) etc.
- All devices even those with few keys like Nokia N8 can use hotkey to start/stop recording conveniently.
- Record all calls, or some of the calls according to the Include List/Exclude List.
- Manually send clips via MMS/Email/Bluetooth/Infrared.
- Total Disk Limited can be set. The oldest clips will be erased automatically when the total size of clips exceeds the setting value.
- Privacy protection, prevent other software (for example the media player etc.) to access your recorded clips.
- Password protection, prevent unauthorized access to the software.
- Support English, Spanish, Italian, Russian, Chinese, Arabic, Turkish, Czech.
- Powerful, robust, user friendly, easy to use, Boldbeast is undoubtedly the best call recorder for Nokia in the market.

## **Compatibility**

Support all of the following phones:

#### • **Nokia Belle(Symbian Belle) / Symbian Anna / Symbian^3**

100% suppress beeps on both sides. Support MP4, AMR and WAV formats.

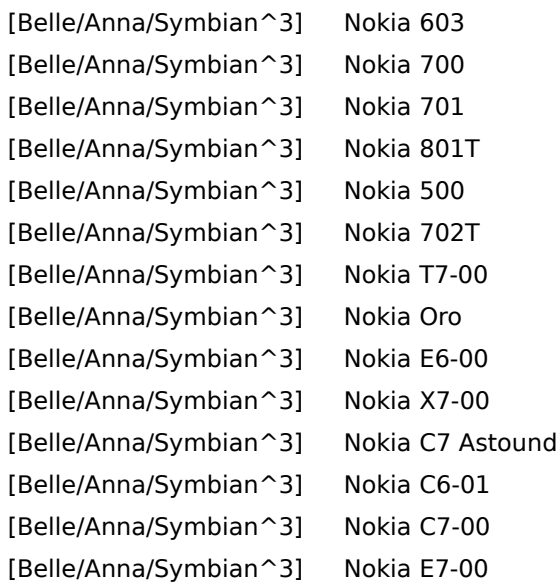

[Belle/Anna/Symbian^3] Nokia N8-00

#### • **S60 5th**

Most of the devices can 100% suppress beeps on both sides, a few devices can suppress only "half" of beeps - you will hear beeps but the other side can't hear beeps. Support AMR and WAV formats.

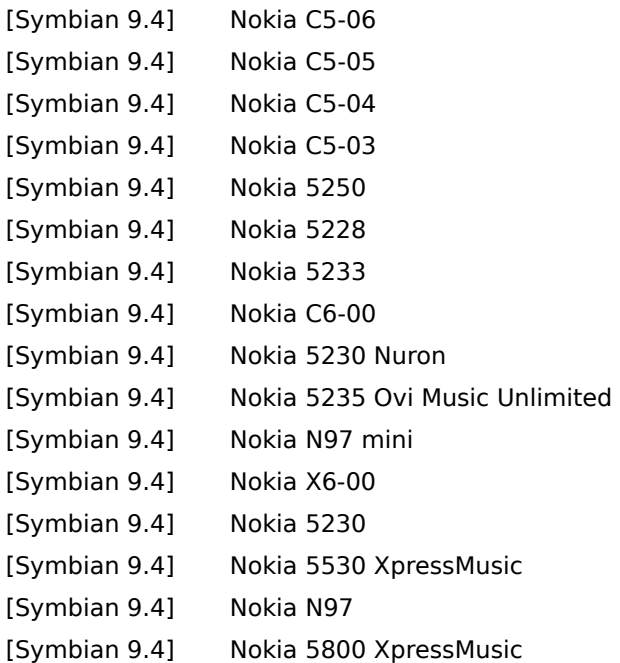

#### • **S60 3rd FP2**

Most of the devices can 100% suppress beeps on both sides, a few devices can suppress only "half" of beeps - you will hear beeps but the other side can't hear beeps. Support AMR and WAV formats. (Some devices may support WAV only)

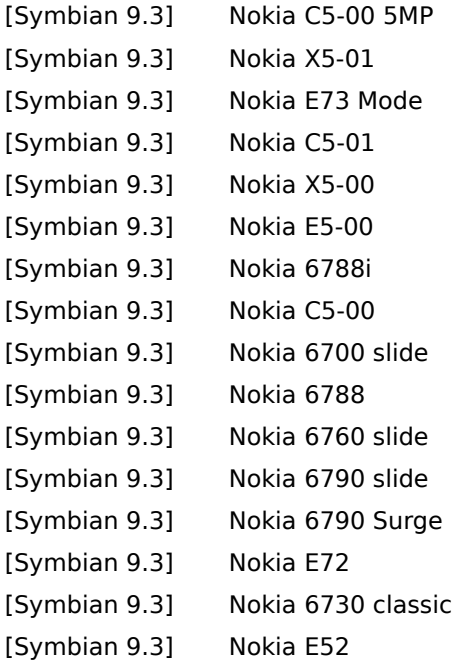

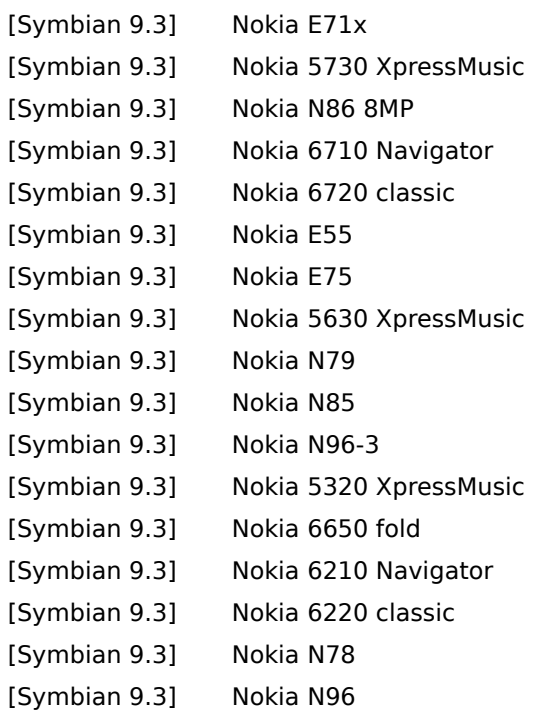

#### • **S60 3rd FP1**

100% suppress beeps on both sides. Support AMR and WAV formats. (N95, N95 8G and E90 support AMR only)

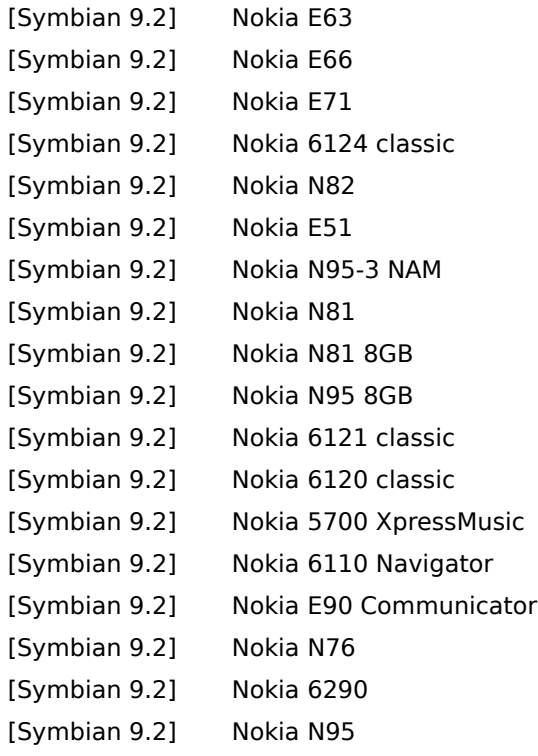

#### • **S60 3rd**

100% suppress beeps on both sides. Support AMR format only. (E50 supports AMR and WAV)

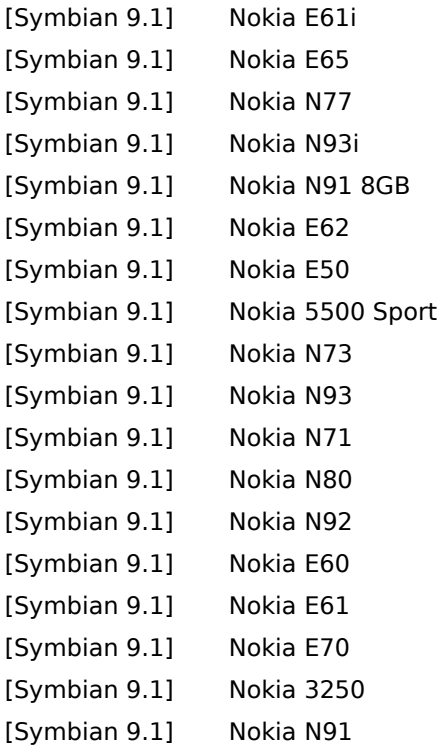

#### **Notice**

For the newest compatible phone list please see our web site: [http://www.boldbeast.com.](http://www.boldbeast.com/)

### **Registration**

By default, the software first installed is Demo Edition, which is full featured for free for 7 days. 7 days later it's limited to record only 30 seconds each time. To remove this limit you need to purchase a Register Code from Boldbeast Software. The software will be changed automatically from Demo Edition to Basic/Advanced Edition after inputting the Register Code on your phone.

#### **Notice**

(1) Due to regular firmware updates, maybe some features don't work on your phone. (2) Prior to purchase please download and install the Demo Edition which is full featured for free for 7 days, and test your phone carefully.

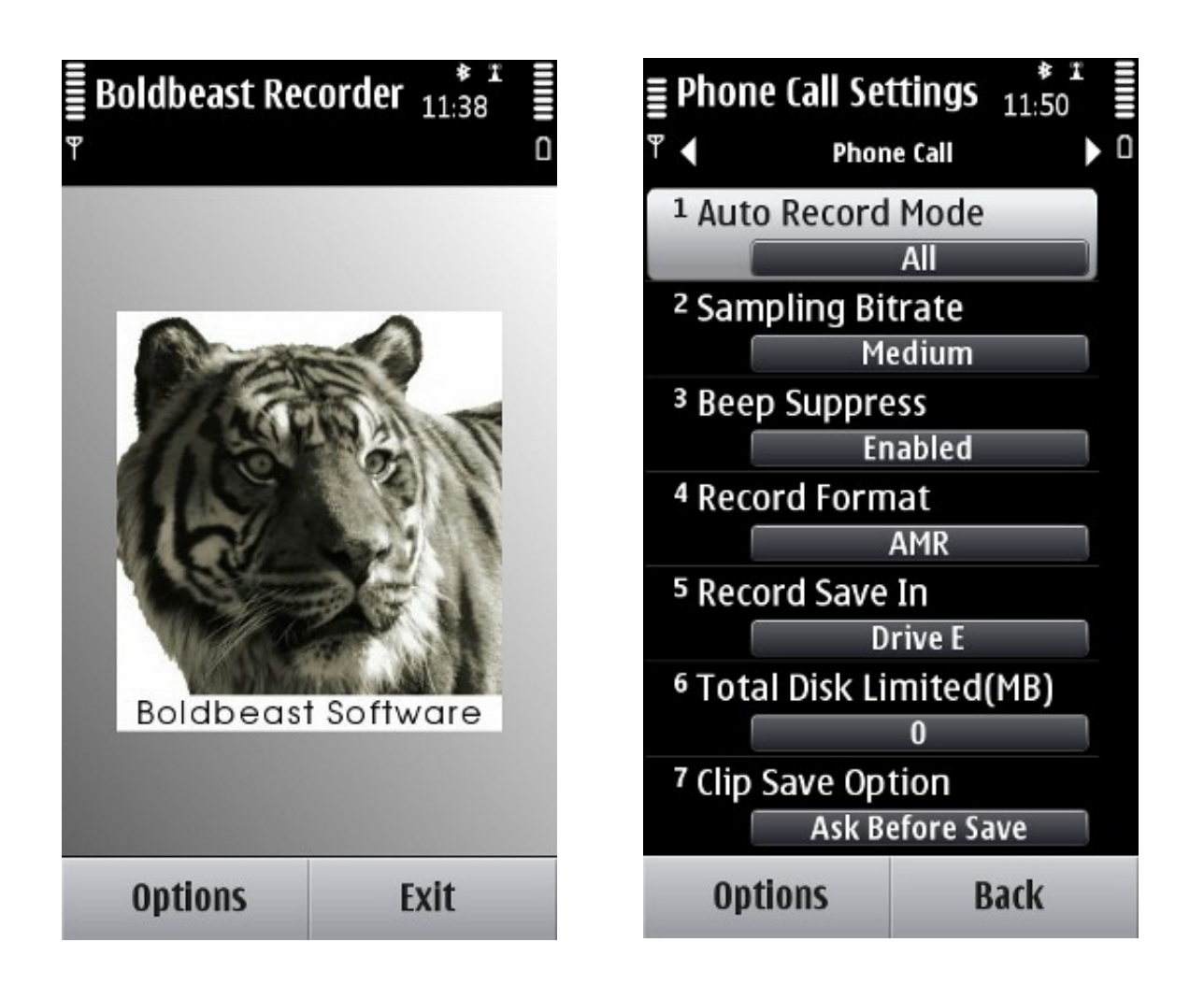

#### **Main screen**

Options (Left Softkey)

- Start Recording Manually start phone call recording while on a call, or start voice memo recording while not on a call.
- Stop Recording Manually stop phone call recording while on a call, or stop voice memo recording while not on a call.
- Phone Call Clips Open the Phone Call Clips screen to manage the recorded phone call clips.
- Voice Memo Clips Open the Voice Memo Clips screen to manage the recorded voice memo clips.
- Settings Open the Settings screen.
- Include List If the Auto Record Mode setting on the settings screen is set to "Include List", this menu item is visible, otherwise it is invisible.
- Exclude List If the Auto Record Mode setting on the settings screen is set to "Exclude List", this menu item is visible, otherwise it is invisible.
- Register Input your Register Code.
- About Display the version and the registration state of the software.

Exit (Right Softkey) - Exit the software.

## **Phone Call Clips screen**

Options (Left Softkey)

- Play Back Play back the current clip in the list displayed.
- Details Display the detailed information of the current clip, such as telephone number, contact, call direction, date, time, duration, file size, drive, note, etc.
- Rename Change the contact name of the current clip.
- Add Note Add a note to the current clip, up to 255 chars.
- Search Input any part of the telephone number, any part of the contact, any part of the note, direction, start date and end date to retrieve clips.
- Mark/Unmark Mark one or more clips to perform an action like delete, copy, move, send
- Delete Delete marked clips. If there is no clip marked, the current clip will be deleted.
- Copy To Copy the marked clips to a folder. If there is no clip marked, the current clip will be copied.
- Move To Copy the marked clips to a folder then delete them from the Boldbeast Recorder database. If there is no clip marked, the current clip will be moved.
- Send Manually send the marked clips via MMS/Email/Bluetooth/Infrared. If there is no clip marked, the current clip will be sent.

Back (Right Softkey) - Return to the Main screen.

### **Voice Memo Clips screen**

Options (Left Softkey)

- Play Back Play back the current clip in the list displayed.
- Details Display the detailed information of the current clip, such as date, time, duration, file size, drive, note, etc.
- Add Note Add a note to the current clip, up to 255 chars.
- Search Input any part of the note, start date and end date to retrieve clips.
- Mark/Unmark Mark one or more clips to perform an action like delete, copy, move, send.
- Delete Delete marked clips. If there is no clip marked, the current clip will be deleted.
- Copy To Copy the marked clips to a folder. If there is no clip marked, the current clip will be copied.
- Move To Copy the marked clips to a folder then delete them from the Boldbeast Recorder database. If there is no clip marked, the current clip will be moved.
- Send Manually send the marked clips via MMS/Email/Bluetooth/Infrared. If there is no clip marked, the current clip will be sent.

Back (Right Softkey) - Return to the Main screen.

### **Application Settings screen**

Options (Left Softkey) - Switch to other setting screens.

- Language
	- Auto Select a language automatically.
	- English
	- Spanish
	- Italian
	- Russian
	- Chinese
	- Arabic
	- Turkish
	- Czech
- Password Protection
	- Yes Enable software password protection.
	- No Disable software password protection.
- Password

Set the password to enter the software (if Password Protection is set to "Yes"), up to 32 characters.

- Auto Start Server
	- Yes Enable the server program to start up automatically upon power on.
	- No Disable the server program to start up automatically upon power on.
- Keep Server Running
	- Yes When you exit the software the server will keep running in the background.
	- No When you exit the software the server will also exit.
- Hotkey

Select one of the 22 keys to be a hotkey:  $#$ ,  $*$ , 0, 1, 2, 3, 4, 5, 6, 7, 8, 9, Up Arrow, Down Arrow, Left Arrow, Right Arrow, Back Space(C key), Application Menu, Green key(Send/Answer key), Red key(Hangup key), XpressMusic key, Camera key.

- Hotkey Mode
	- Press Long Press and hold the hotkey for more than 0.5 second to trigger the action of starting/stopping recording.
	- Press Once Press the hotkey once to trigger the action
	- Press Twice Press the hotkey twice quickly to trigger the action
	- Press Thrice Press the hotkey thrice quickly to trigger the action
	- Press Four Times Press the hotkey four times quickly to trigger the action
	- Disabled Disable the hotkey.
- When Keypad Locked
	- Enable Hotkey When the keypad is locked you can still use the hotkey to start/stop recording.
	- Disable Hotkey When the keypad is locked you can not use the hotkey to start/stop recording.
- Recording Indicator
	- At Top Left Display a green indicator at the top left corner of the screen during recording.
- At Top Middle Display a green indicator at the top middle position of the screen during recording.
- At Top Right Display a green indicator at the top right corner of the screen during recording.
- Don't Display Don't display any indicator during recording.
- Max Display Clips

To avoid using too much memory, the Phone Call Clips screen and the Voice Memo Clips screen don't display clips more than this number.

Set Default Settings

Press this menu item to set all settings to their default values.

Back (Right Softkey) - Return to the Main screen.

#### **NOTE:**

The server is a tiny part of the software, it runs in the background, waiting for phone call events and hotkey events to start/stop recording. You should let the server running to be able to record clips. We suggest "Auto Start Server" and "Keep Server Running" are all set to "Yes".

#### **Phone Call Settings screen**

Options (Left Softkey) - Switch to other setting screens.

- Auto Record Mode
	- All Record all incoming/outgoing calls automatically.
	- Include List Record the incoming/outgoing calls automatically only if the phone number is in the Include List.
	- Exclude List Record the incoming/outgoing calls automatically only if the phone number is not in the Exclude List.
	- Disabled Don't record any call automatically.
- Record from Dail Phase
	- Yes Start recording before the call is answered. If finally the call is not answered the recorded clip will be abandoned.
	- No Start recording after the call is answered.
- Sampling Bitrate
	- Medium Set the sampling bitrate to the medium value your phone supported, the recording quality and the file size will be in a good balance.
	- High Set the sampling bitrate to the highest value your phone supported, the recording quality will be better, but the file size will be Larger.
	- Low Set the sampling bitrate to the lowest value your phone supported, the recording quality will be poorer, but the file size will be smaller.
- Beep Suppress
	- Disabled Don't remove beeps generated by the phone during phone call recording.
	- Enabled Remove beeps generated by the phone during phone call recording.

• One Side Beep Mode

This item is visible only if the Beep Suppress was set to "Enabled" and your phone is a S60 3rd FP2 or S60 5th device.

- No During phone call recording beeps will totally be suppressed on both sides.
- Yes During phone call recording you will hear beeps once every 15 seconds, but the other side can't hear beeps.

A few S60 3rd FP2 or S60 5th devices can't totally suppress beeps, in this case please set One Side Beep Mode to "Yes" to suppress half of beeps - you will hear beeps but the other side can't hear.

• Beep Suppress Method

This item is visible only if the Beep Suppress was set to "Enabled" and your phone is a S60 3rd FP1 device.

- Switch Profile Both AMR/WAV format are supported. The device will automatically switch to Silent profile before record and switch back after record. The screen will display a note upon switching profile.
- Not Switch Profile Only AMR format is supported. To suppress beeps you need to change the Beep Suppress Tune item also.
- Beep Suppress Tune

This item is visible only if the Beep Suppress was set to "Enabled" and your phone is a

- S60 3rd device, or
- S60 3rd FP1 device and Beep Suppress Method is set to "Not Switch Profile".

The larger the value of this item is, the better the recording quality will be. But when the value exceeds a certain point depending on your phone, both sides will hear beeps.

• Record Format

This item is invisible if the Beep Suppress was set to "Enabled" and your phone is a

- S60 3rd device, or
- S60 3rd FP1 device and Beep Suppress Method is set to "Not Switch Profile".

In these two cases only AMR format is supported. In other cases both AMR and WAV formats are supported. MP4 format is also supported if your phone is a Symbian^3/Anna/Belle one.

- AMR Record in AMR format (suggested, file size is much more smaller).
- WAV Record in WAV format.
- MP4 Record in MP4 format (Symbian^3/Anna/Belle only).
- Save In Disk
	- Drive C
	- Drive E
	- Drive F
	- $\circ$  ...
	- Drive I
- Save In Folder
	- Private Folder
	- Public Folder (\System\Data\BoldbeastRec)
- Total Disk Limit (MB)

If the value of this item is larger than 0, the oldest phone call clips will be erased automatically when

the total size of phone call clips exceeds the value.

- Clip Save Option
	- Just Save Save the clip directly at the end of recording.
	- Summarize And Save Display a summary information of the clip at the end of recording and save the clip.
	- Ask Before Save Ask you if you want to save the clip or not at the end of recording.
- Clip File Name Format
	- Contact + Time Recorded clip file name is composed with contact + time.
	- Contact + Tele + Time Recorded clip file name is composed with contact + telephone number + time.
	- $\degree$  Tele + Time Recorded clip file name is composed with telephone number + time.
	- Contact + Time + IO Recorded clip file name is composed with contact + time + direction.
	- Contact + Tele + Time + IO Recorded clip file name is composed with contact + telephone number + time + direction.
	- Tele + Time + IO Recorded clip file name is composed with telephone number + time + direction.
- Bluetooth Hands-Free

This item is invisible for S60 V3, S60 V3 FP1 devices.

- Disable Auto Record If a bluetooth HFP headset or car kit is connected, don't record incoming/outgoing calls automatically, no matter what the setting of Auto Record Mode.
- Enable Auto Record If a bluetooth HFP headset or car kit is connected, use Auto Record Mode to control automatic recording as usual.
- Set Default Settings

Press this menu item to set all settings to their default values.

Back (Right Softkey) - Return to the Main screen.

#### **Voice Memo Settings screen**

Options (Left Softkey) - Switch to other setting screens.

- Sampling Bitrate
	- Medium Set the sampling bitrate to the medium value your phone supported, the recording quality and the file size will be in a good balance.
	- High Set the sampling bitrate to the highest value your phone supported, the recording quality will be better, but the file size will be Larger.
	- Low Set the sampling bitrate to the lowest value your phone supported, the recording quality will be poorer, but the file size will be smaller.
- Record Format
	- AMR Record in AMR format (suggested, file size is much more smaller).
	- WAV Record in WAV format.
	- MP4 Record in MP4 format (Symbian^3/Anna/Belle only).
- Save In Disk
- Drive C
- Drive E
- Drive F
- ...
- Drive I
- Save In Folder
	- Private Folder
	- Public Folder (\System\Data\BoldbeastRec)
- Total Disk Limit (MB)

If the value of this item is larger than 0, the oldest voice memo clips will be erased automatically when the total size of voice memo clips exceeds the value.

- Clip Save Option
	- Just Save Save the clip directly at the end of recording.
	- Summarize And Save Display a summary information of the clip at the end of recording and save the clip.
	- Ask Before Save Ask you if you want to save the clip or not at the end of recording.
- Set Default Settings
	- Press this menu item to set all settings to their default values.

Back (Right Softkey) - Return to the Main screen.

#### **NOTE:**

If you select to save clips in the private folder, other software (for example the media player etc.) can't visit clips in your phone. Press the "Copy To/Move To" menu item to copy/move clips to a public folder (for example E:\ABC folder) then you can transfer them to your computer.

#### **Include List screen**

Options (Left Softkey)

- Select From Addr Book Select contacts from address book and add the telephone number, name to the Include List.
- Add Tele Manually Add telephone number, name to the Include List manually.
- Mark/Unmark Mark one or more entries to perform an action of delete.
- Delete Delete marked entries. If there is no entry marked, the current entry will be deleted.

Back (Right Softkey) - Return to the Main screen.

## **Exclude List screen**

Options (Left Softkey)

- Select From Addr Book Select contacts from address book and add the telephone number, name to the Exclude List.
- Add Tele Manually Add telephone number, name to the Exclude List manually.
- Mark/Unmark Mark one or more entries to perform an action of delete.
- Delete Delete marked entries. If there is no entry marked, the current entry will be deleted.

Back (Right Softkey) - Return to the Main screen.

## **Support**

If you have any questions you are welcome to contact us: service@boldbeast.com.